# Índice

```
Índice
Tags / elementos
  Sintaxis de un elemento
     Etiqueta de apertura ( <tag> )
     Etiqueta de clausura (\lttag>)
     Atributos (nombre="valor")
     Contenido
Estructura básica de un documento HTML
Elementos en línea o en bloque
   Elementos en línea
   Elementos en bloque
Etiquetas de texto
   Headers (h1 al h6, no confundir con header)
   Párrafos
Listas
   Listas no ordenadas
   Listas ordenadas
Hipervínculos o enlaces
Imágenes
Formularios
```
# Tags / elementos

### <span id="page-0-0"></span>Sintaxis de un elemento

```
Etiqueta de apertura ( <tag> )
```
Indica el comienzo de un elemento. Siempre debe iniciar con el símbolo de menor < y terminar con el signo de mayor > . Dentro debe ir el nombre de la etiqueta.

```
Etiqueta de clausura (\leqtag>)
```
Indica el final de un elemento. Siempre debe iniciar con el símbolo de menor seguido de la barra diagonal </ y terminar con el signo de mayor >. Nuevamente, dentro debe ir el nombre de la etiqueta.

### Atributos (nombre="valor")

Son configuraciones adicionales de los elementos que ajustan su comportamiento de diversas formas. Tienen un nombre y reciben un valor, el cual siempre se escribe entre comillas y definirá la configuración del atributo.

#### <span id="page-0-1"></span>Contenido

Todo aquello que escribamos entre las etiquetas de apertura y cierre de un elemento serán el contenido. El contenido puede incluir texto o incluso otras etiquetas.

## Ejemplo:

```
<h1 class="titulo">Este es el título</h1>
\leftarrowEn este caso, h1 es el nombre del tag.
class es el nombre del atributo y titulo su valor.
```
# Estructura básica de un documento HTML

```
<!DOCTYPE html>
<html>
   <head>
       <meta charset="utf-8" ><title>Hello world</title>
   head>
   <body>
       <h1>Hola mundo</h1>
   body>
html>
```
Línea 1: Utilizamos el tag 'DOCTYPE' para avisarle al navegador la versión que utilizaremos de HTML. Si utilizaremos la última (siempre en nuestro caso) indicamos directamente 'html'.

Líneas 2 a 10: Etiqueta de html, el cual contendrá a todo el documento.

Líneas 3 a 6: Etiqueta de head. Esta etiqueta incluye configuración de la página web, en su mayoría (excepto por la etiqueta title), contiene cosas que no se verán de manera directa en la página.

Línea 4: Etiqueta de metadata (meta). Contendrá información correspondiente a alguna configuración en particular. En este caso contiene información sobre el grupo de caracteres de codificación que se utilizan en la página, siendo su valor "utf-8", que indica que la página puede contener vocales con tilde y la letra 'ñ'.

Líneas 7 a 9: Etiqueta de body. Esta etiqueta contiene todos los tags que se visualizarán en la página.

Línea 8: Contenido del body, es decir, todas las etiquetas y/o texto que se incluyen en la página.

# Elementos en línea o en bloque

Entre todas las etiquetas visibles de HTML podemos separar en 2 tipos: Los elementos en línea Los elementos en bloque

#### Elementos en línea

Estos elementos o etiquetas se posicionan (por default \*) uno al lado del otro, en horizontal. Este comportamiento permite que ocupen todo el lugar que pueden a lo ancho, y una vez que lo ocupan, caen a la siguiente fila.

#### <span id="page-1-0"></span>Elementos en bloque

Estos elementos se posicionan (por default \*) uno debajo del otro, sin importar el ancho del elemento.

(\*) Esta aclaración es porque, con hojas de estilos, es posible cambiar el comportamiento predeterminado por el contrario.

## <span id="page-1-1"></span>Etiquetas de texto

### Headers (h1 al h6, no confundir con header)

Las etiquetas <h1>, <h2>, ..., <h6> representan títulos y subtítulos en HTML. Su estilo por defecto es con la fuente en negrita y el tamaño disminuye progresivamente mientras aumenta el número en la etiqueta:

Código:

```
\langle h1\rangleEsto es un título\langle h1\rangle<h2>Esto es un subtítulo </h2>
<h3>Esto es un sub-subtítulo</h3>
Esto es un sub-sub-subtítulo</h4>
```
### Resultado:

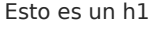

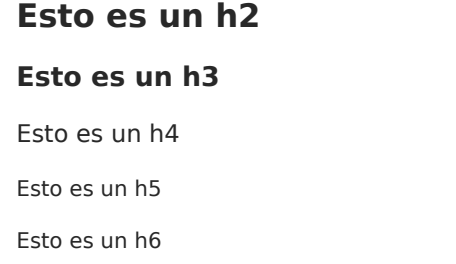

# Párrafos

Esta etiqueta nos permite escribir texto en la página

## Código:

```
<p class="parrafo">
   Lorem ipsum dolor sit amet consectetur adipisicing elit. Iure eos velit
    delectus excepturi saepe, consectetur recusandae, impedit autem nostrum
    nihil omnis, quaerat ipsa optio cumque? Expedita pariatur cumque nisi ea.
\langle/p>
```
## Resultado:

Lorem ipsum dolor sit amet consectetur adipisicing elit. Iure eos velit delectus excepturi saepe, consectetur recusandae, impedit autem nostrum nihil omnis, quaerat ipsa optio cumque? Expedita pariatur cumque nisi ea.

# <span id="page-2-0"></span>Listas

Estas etiquetas nos permiten listar otros elementos para organizar mejor nuestra página. Existen 2 tipos:

## <span id="page-2-1"></span>Listas no ordenadas

### Código:

```
<ul class="lista-desordenada">
     \langleli>Item 1\langleli>
     \langleli>Item 2\langleli>
     \langleli>Item 3\langleli>
\langleul>
```
#### Resultado:

Item 1 Item 2 Item 3

## <span id="page-2-2"></span>Listas ordenadas

### Código:

```
<ol class="lista-ordenada">
     \langleli>Item 1\langleli>
     \langleli>Item 2\langleli>
```
### Resultado:

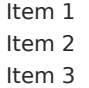

Importante: dentro de una etiqueta <ul>/<ol> deberán ir siempre etiquetas de tipo <li> (list item), para que el navegador entienda de manera correcta la lista.

# Hipervínculos o enlaces

La etiqueta <a> nos permite crear enlaces o hipervínculos a otras páginas dentro de nuestro sitio web o incluso en otros. La forma de indicarle a la etiqueta cuál es la ruta que debe seguir el usuario cuando la cliquea es a través del atributo 'href', el mismo recibe una ruta o un link.

#### Código:

 $\langle a \rangle$  href="./perfil.html">Ir hacia mi perfil $\langle a \rangle$ 

#### Resultado:

[Ir hacia mi perfil](https://www.youtube.com/watch?v=dQw4w9WgXcQ)

#### Código:

```
<a href="https://www.campus.ort.edu.ar">Ir al campus</a>
```
#### Resultado:

## [Ir al campus](https://www.campus.ort.edu.ar/)

Importante: si utilizamos la etiqueta con una ruta relativa, la forma de escribir estas rutas es igual a la forma de escribirlas en todos los lenguajes o programas, es decir, pueden encontrar una explicación de cómo funcionan en el PHP Cheatsheet.

# Imágenes

La etiqueta <img> nos permite incrustar imágenes en nuestra página, ya sea por medio de un link a una imagen de internet o por medio de una ruta a una imagen ubicada dentro de nuestro servidor. La ruta a la imagen que deseamos mostrar se brinda a través del atributo 'src'.

#### Código:

```
\langleimg src="https://picsum.photos/500/500" alt="Random image" \langle
```
## Resultado:

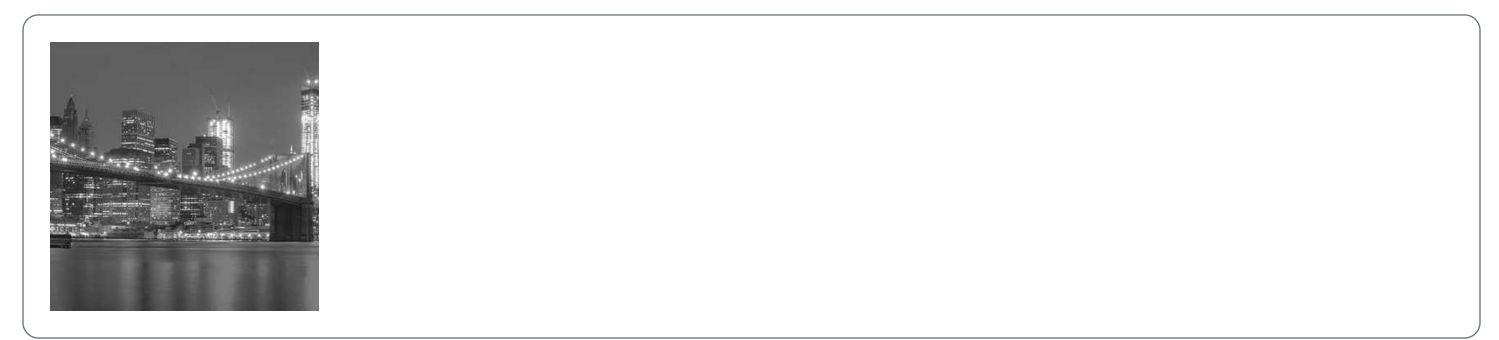

```
<img src="/assets/images/logo-ort.jpg" alt="ORT" \triangleright
```
CORT

#### Resultado:

Importante: el atributo 'alt' es muy importante a la hora de hacer nuestra página accesible para personas no videntes.

# <span id="page-4-0"></span>Formularios

La etiqueta <form> nos permite crear formularios en los cuales los usuarios pueden completar datos y enviarlos a ser procesados.

#### Código:

```
<form action="" method="">
    \leftarrow inputs y selects \rightarrow\langle form>
```
El atributo 'action' llevará como valor la ruta al archivo donde se enviarán los datos. El atributo 'method' llevará como valor "GET" o "POST", que indicarán qué método utilizaremos para enviar los datos. Input La etiqueta <input> , en todas sus variantes, nos permite guardar información obtenida por un usuario dentro de un formulario, para luego ser enviada a procesar. Existen muchos tipos de <input>, y éste se indica en el atributo 'type'. Algunos ejemplos de éstos son:

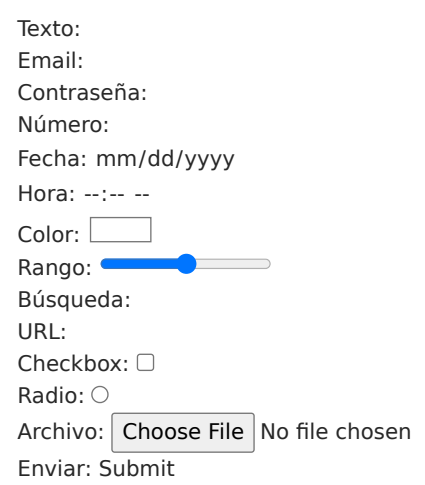

Para diferenciar estas etiquetas y enviar la información de manera ordenada, debemos utilizar el atributo 'name'.

## Código (en formulario):

```
<form action="./handler.php" method="POST">
    \leftarrow Dentro pueden ir inputs, textareas y selects \rightarrow\langleinput type="text" name="usuario" \langle\leqinput type="password" name="contrasenia" \geq\langleinput type="submit" value="Iniciar sesión" \langle\langle form>
```
### Resultado (en el front):

#### Iniciar sesión

Si el usuario ingresa, por ejemplo: pepe como usuario y 123 como contraseña y cliquea el botón "Iniciar sesión".

```
$POST = ["usuario" \Rightarrow "pepe",
     "contrasenia" \Rightarrow "123"
];
```
Es decir, el array \$\_POST en el handler.php tendrá definido como clave "usuario" y como valor "pepe", y "contrasenia" como otra clave, cuyo valor es "123".

Importante: los inputs con tipo "radio", para que estén en el mismo grupo deben tener el mismo valor en el atributo "name". Select La etiqueta <select> nos permite crear una lista de valores seleccionables para el usuario.

# Código:

```
<select name="pais">
   <option value="0">Argentina</option>
   \leq option value="1">Brasil\leq option>
   <option value="2">Chile</option>
   <option value="3">Uruguay</option>
    <option value="4">Paraguay</option>
\triangleleft select>
```
### Resultado (en el front):

Argentina

## Resultado (en el handler):

```
$ POST = [
   "pais" \Rightarrow 0 /* Si se selecciona la opción Argentina */
];
```